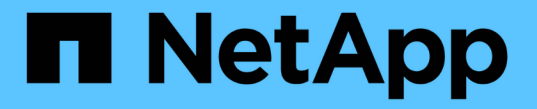

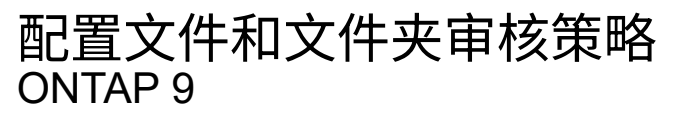

NetApp September 12, 2024

This PDF was generated from https://docs.netapp.com/zh-cn/ontap/nas-audit/configure-file-folder-auditpolicies-concept.html on September 12, 2024. Always check docs.netapp.com for the latest.

# 目录

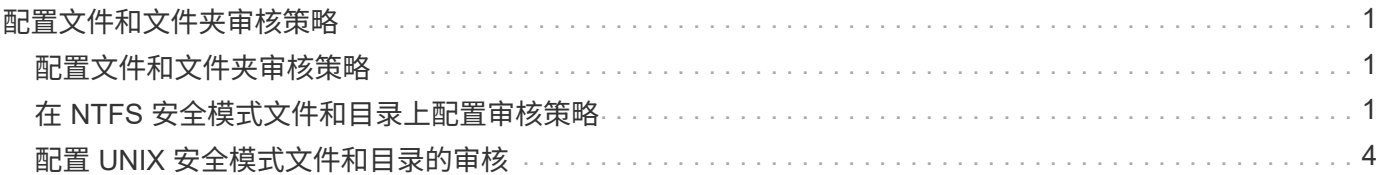

# <span id="page-2-0"></span>配置文件和文件夹审核策略

## <span id="page-2-1"></span>配置文件和文件夹审核策略

对文件和文件夹访问事件实施审核是一个两步过程。首先,您必须在 Storage Virtual Machine ( SVM )上创建并启用审核配置。其次,必须对要监控的文件和文件夹配置审 核策略。您可以配置审核策略以监控成功和失败的访问尝试。

您可以配置 SMB 和 NFS 审核策略。SMB 和 NFS 审核策略具有不同的配置要求和审核功能。

如果配置了适当的审核策略,则只有在 SMB 或 NFS 服务器正在运行时, ONTAP 才会按照审核策略中的指定 监控 SMB 和 NFS 访问事件。

## <span id="page-2-2"></span>在 **NTFS** 安全模式文件和目录上配置审核策略

在审核文件和目录操作之前,您必须在要收集审核信息的文件和目录上配置审核策略。这 是对设置和启用审核配置的补充。您可以使用 Windows 安全性选项卡或 ONTAP 命令行界 面配置 NTFS 审核策略。

### 使用 **Windows** 安全性选项卡配置 **NTFS** 审核策略

您可以使用 Windows 属性窗口中的 \* Windows 安全性 \* 选项卡在文件和目录上配置 NTFS 审核策略。这与为驻 留在 Windows 客户端上的数据配置审核策略时使用的方法相同,通过此方法,您可以使用您习惯使用的相同 GUI 界面。

开始之前

必须在包含要应用系统访问控制列表( SACL )的数据的 Storage Virtual Machine ( SVM )上配置审核。

关于此任务

配置 NTFS 审核策略的方法是,向与 NTFS 安全描述符关联的 NTFS SACL 添加条目。然后,安全描述符将应 用于 NTFS 文件和目录。这些任务由 Windows 图形用户界面自动处理。安全描述符可以包含用于应用文件和文 件夹访问权限的随机访问控制列表( DACL ),用于文件和文件夹审核的 SACL ,或者同时包含 SACL 和 DACL<sub>o</sub>

要使用 Windows 安全性选项卡设置 NTFS 审核策略,请在 Windows 主机上完成以下步骤:

步骤

1. 从 Windows 资源管理器的 \* 工具 \* 菜单中,选择 \* 映射网络驱动器 \* 。

- 2. 完成 \* 映射网络驱动器 \* 框:
	- a. 选择一个 \* 驱动器 \* 字母。
	- b. 在\*Folder\*框中,键入包含共享的SMB服务器名称,其中包含要审核的数据以及共享的名称。

您可以指定SMB服务器数据接口的IP地址、而不是SMB服务器名称。

如果SMB服务器名称为`SMB\_Server`、而共享名为`shre1`、则应输入 \\SMB\_SERVER\share1。

c. 单击 \* 完成 \* 。

您选择的驱动器已挂载并准备就绪,此时将显示 Windows 资源管理器窗口,其中显示共享中包含的文件和 文件夹。

- 3. 选择要为其启用审核访问的文件或目录。
- 4. 右键单击文件或目录,然后选择 \* 属性 \* 。
- 5. 选择 \* 安全性 \* 选项卡。
- 6. 单击 \* 高级 \* 。
- 7. 选择 \* 审核 \* 选项卡。
- 8. 执行所需的操作:

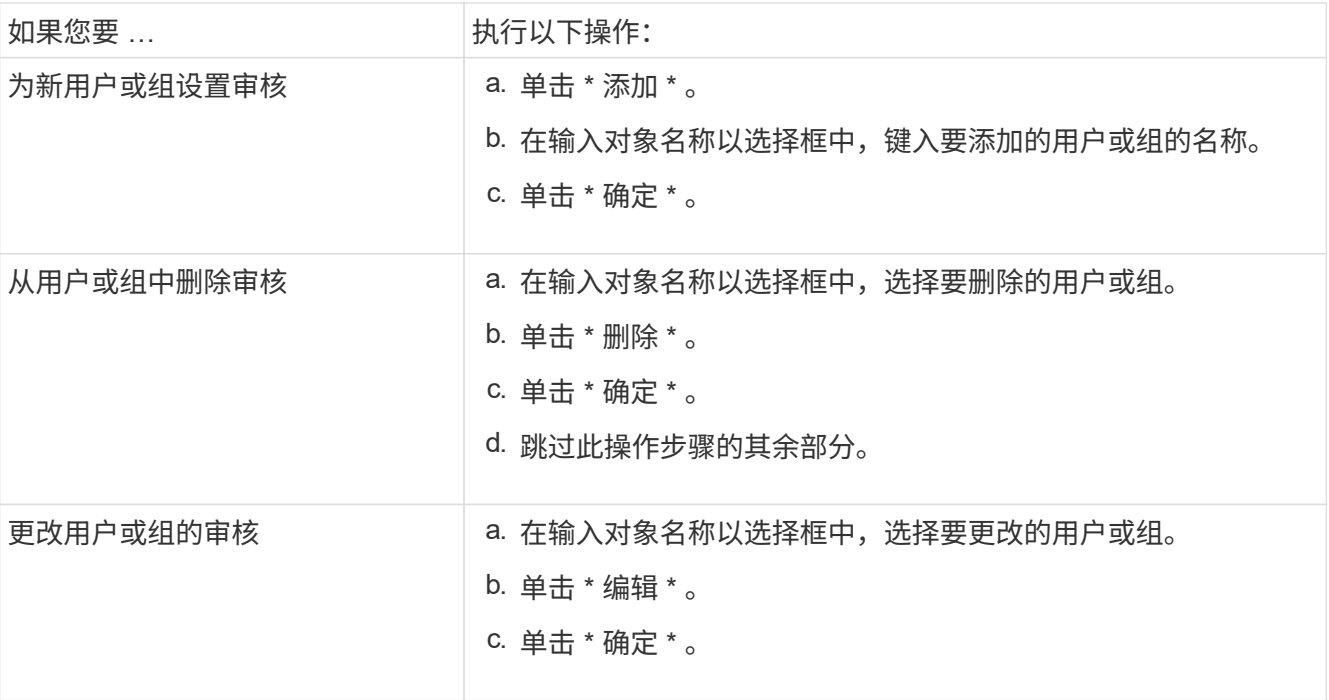

如果要对用户或组设置审核,或者更改现有用户或组的审核,则会打开 "<objecy> 的审核条目 " 框。

9. 在 \* 应用于 \* 框中,选择要如何应用此审核条目。

您可以选择以下选项之一:

- \* 此文件夹,子文件夹和文件 \*
- \* 此文件夹和子文件夹 \*
- \* 仅此文件夹 \*
- \* 此文件夹和文件 \*
- \* 仅限子文件夹和文件 \*
- \* 仅限子文件夹 \*
- 仅限文件 如果要对单个文件设置审核,应用于**\***框不会处于活动状态。**"** 应用于 \* " 框设置默认为 "\* 仅此 对象 \* " 。

由于审核会占用 SVM 资源,因此请仅选择可提供符合安全要求的审核事件的最低级别。

10. 在 \* 访问 \* 框中,选择要审核的内容以及要审核成功事件,失败事件还是同时审核这两者。

- 要审核成功的事件,请选中成功框。
- 要审核失败事件,请选中故障框。

请仅选择您需要监控的操作以满足安全要求。有关这些可审核事件的详细信息,请参见 Windows 文档。 您可以审核以下事件:

◦ \* 完全控制 \*

 $\mathbf{H}$ 

- \* 遍历文件夹 / 执行文件 \*
- \* 列出文件夹 / 读取数据 \*
- \* 读取属性 \*
- \* 读取扩展属性 \*
- \* 创建文件 / 写入数据 \*
- \* 创建文件夹 / 附加数据 \*
- \* 写入属性 \*
- \* 写入扩展属性 \*
- \* 删除子文件夹和文件 \*
- \* 删除 \*
- \* 读取权限 \*
- \* 更改权限 \*
- \* 取得所有权 \*
- 11. 如果不希望审核设置传播到原始容器的后续文件和文件夹,请选中 \* 仅将这些审核条目应用于此容器中的对 象和 / 或容器 \* 框。
- 12. 单击 \* 应用 \* 。
- 13. 添加,删除或编辑完审核条目后,单击 \* 确定 \* 。

此时, <objece> 的审核条目框将关闭。

14. 在 \* 审核 \* 框中, 选择此文件夹的继承设置。

请仅选择提供符合安全要求的审核事件的最低级别。您可以选择以下选项之一:

- 选中包括此对象父级的可继承审核条目框。
- 选中使用从此对象继承的审核条目替换所有后代上所有现有的可继承审核条目框。
- 选择这两个框。
- 。不选择任何一个框。 如果要在单个文件上设置 SACL ,则 " 审核 " 框中不会显示 " 将所有后代上的所有 现有可继承审核条目替换为此对象的可继承审核条目 " 框。
- 15. 单击 \* 确定 \* 。

## 使用 **ONTAP** 命令行界面配置 **NTFS** 审核策略

您可以使用 ONTAP 命令行界面对文件和文件夹配置审核策略。这样,您就可以配置 NTFS 审核策略,而无需在 Windows 客户端上使用 SMB 共享连接到数据。

您可以使用配置NTFS审核策略 vserver security file-directory 命令系列。

您只能使用命令行界面配置 NTFS SACL 。此 ONTAP 命令系列不支持配置 NFSv4 SACL 。有关使用这些命令 配置 NTFS SACL 并将其添加到文件和文件夹的详细信息,请参见手册页。

# <span id="page-5-0"></span>配置 **UNIX** 安全模式文件和目录的审核

您可以通过向 NFSv4.x ACL 添加审核 ACE 来配置 UNIX 安全模式文件和目录的审核。这 样,您就可以出于安全目的监控某些 NFS 文件和目录访问事件。

### 关于此任务

对于 NFSv4.x ,随机 ACE 和系统 ACE 都存储在同一 ACL 中。它们不会存储在单独的 DACL 和 SACL 中。因 此,在向现有 ACL 添加审核 ACE 时必须谨慎,以避免覆盖和丢失现有 ACL 。将审核 ACE 添加到现有 ACL 的 顺序无关紧要。

#### 步骤

1. 使用检索文件或目录的现有ACL nfs4\_getfacl 或等效命令。

有关操作 ACL 的详细信息,请参见 NFS 客户端的手册页。

- 2. 附加所需的审核 ACE 。
- 3. 使用将更新后的ACL应用于文件或目录 nfs4\_setfacl 或等效命令。

#### 版权信息

版权所有 © 2024 NetApp, Inc.。保留所有权利。中国印刷。未经版权所有者事先书面许可,本文档中受版权保 护的任何部分不得以任何形式或通过任何手段(图片、电子或机械方式,包括影印、录音、录像或存储在电子检 索系统中)进行复制。

从受版权保护的 NetApp 资料派生的软件受以下许可和免责声明的约束:

本软件由 NetApp 按"原样"提供,不含任何明示或暗示担保,包括但不限于适销性以及针对特定用途的适用性的 隐含担保,特此声明不承担任何责任。在任何情况下,对于因使用本软件而以任何方式造成的任何直接性、间接 性、偶然性、特殊性、惩罚性或后果性损失(包括但不限于购买替代商品或服务;使用、数据或利润方面的损失 ;或者业务中断),无论原因如何以及基于何种责任理论,无论出于合同、严格责任或侵权行为(包括疏忽或其 他行为),NetApp 均不承担责任,即使已被告知存在上述损失的可能性。

NetApp 保留在不另行通知的情况下随时对本文档所述的任何产品进行更改的权利。除非 NetApp 以书面形式明 确同意,否则 NetApp 不承担因使用本文档所述产品而产生的任何责任或义务。使用或购买本产品不表示获得 NetApp 的任何专利权、商标权或任何其他知识产权许可。

本手册中描述的产品可能受一项或多项美国专利、外国专利或正在申请的专利的保护。

有限权利说明:政府使用、复制或公开本文档受 DFARS 252.227-7013 (2014 年 2 月)和 FAR 52.227-19 (2007 年 12 月)中"技术数据权利 — 非商用"条款第 (b)(3) 条规定的限制条件的约束。

本文档中所含数据与商业产品和/或商业服务(定义见 FAR 2.101)相关,属于 NetApp, Inc. 的专有信息。根据 本协议提供的所有 NetApp 技术数据和计算机软件具有商业性质,并完全由私人出资开发。 美国政府对这些数 据的使用权具有非排他性、全球性、受限且不可撤销的许可,该许可既不可转让,也不可再许可,但仅限在与交 付数据所依据的美国政府合同有关且受合同支持的情况下使用。除本文档规定的情形外,未经 NetApp, Inc. 事先 书面批准,不得使用、披露、复制、修改、操作或显示这些数据。美国政府对国防部的授权仅限于 DFARS 的第 252.227-7015(b)(2014 年 2 月)条款中明确的权利。

商标信息

NetApp、NetApp 标识和 <http://www.netapp.com/TM> 上所列的商标是 NetApp, Inc. 的商标。其他公司和产品名 称可能是其各自所有者的商标。